## **Prve laboratorijske vježbe**

Primjer 1. Pozdrav svijetu

```
Private Sub Button1_Click(ByVal sender As System.Object, ByVal e As
System.EventArgs) Handles Button1.Click
        MsgBox("Pozdrav svijetu")
End Sub
```

```
Pozdrav
                                      ا کالیت
                                     WindowsApplication1
                                      Pozdrav svijetu
                    Prikaži
                                                 \alpha
```
Primjer 2. Jednostavna suma brojeva

```
Private Sub Button1_Click(ByVal sender As System.Object, ByVal e As
System.EventArgs) Handles Button1.Click
         Dim broj1, broj2, suma As Single
        broj1 = 100 broj2 = 200
         suma = broj1 + broj2
         MsgBox(" Suma brojeva " & broj1 & " i " & broj2 & " iznosi " & suma)
End Sub
```
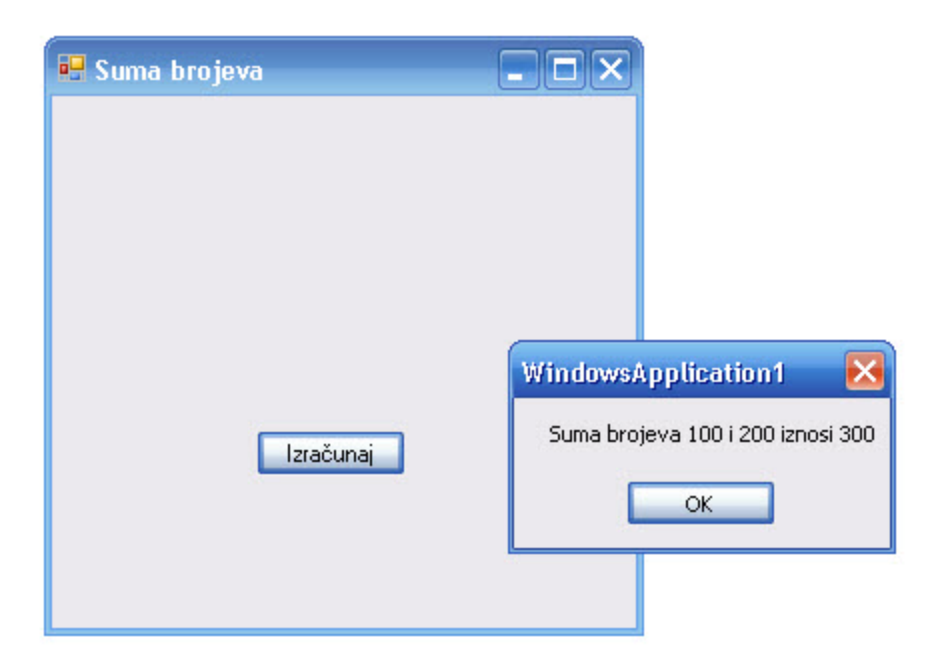

## Primjer 3. Množenje bilo koja dva broja

```
Public Class Proba
     Private Sub Button1_Click(ByVal sender As System.Object, ByVal e As
System.EventArgs) Handles Button1.Click
         Dim broj1, broj2, produkt As Single
         broj1 = TextBox1.Text
         broj2 = TextBox2.Text
         produkt = broj1 * broj2
         rezultat.Text = produkt
     End Sub
     Private Sub Proba_Load(ByVal sender As System.Object, ByVal e As
System.EventArgs) Handles MyBase.Load
         Me.BackColor = Color.GreenYellow
     End Sub
End Class
```
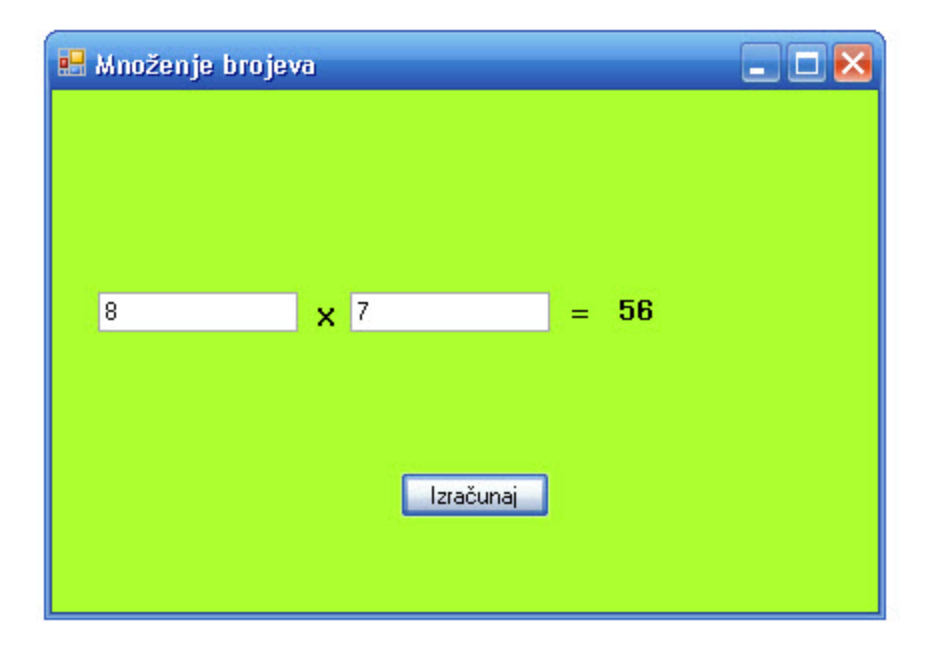

Zadatak 1. Izradite program koji će za bilo koja dva unesena broja izračunati njihov zbroj, razliku, umnožak I kvocijent. Rezultati izračuna moraju biti prikazani na formi.

```
Private Sub Button1_Click(ByVal sender As System.Object, ByVal e As
System.EventArgs) Handles Button1.Click
         Dim broj1, broj2, suma, razlika, umnozak, kvocijent As Single
         broj1 = TextBox1.Text
         broj2 = TextBox2.Text
         suma = broj1 + broj2
         razlika = broj1 - broj2
         umnozak = broj1 * broj2
         kvocijent = broj1 / broj2
         Label4.Text = suma
         Label5.Text = razlika
         Label7.Text = umnozak
         Label9.Text = kvocijent
     End Sub
```
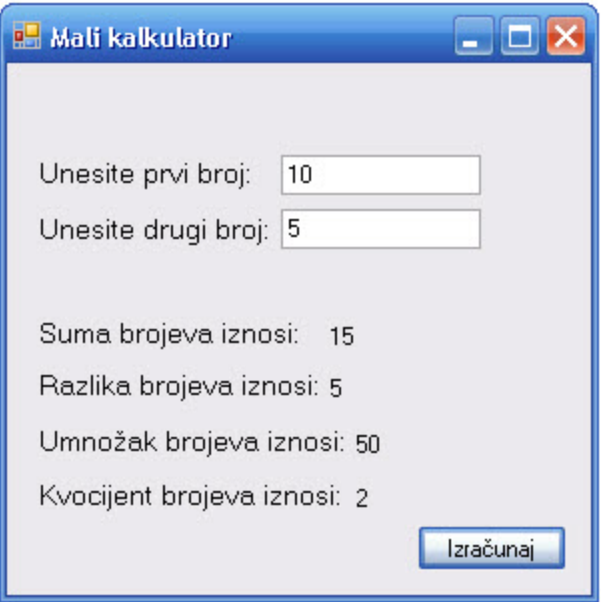

Primjer 4. Selekcija IF – program provjerava da li je broj paran ili neparan.

```
Public Class Form1
     Private Sub Button1_Click(ByVal sender As System.Object, ByVal e As
System.EventArgs) Handles Button1.Click
         Dim broj1 As Single
         broj1 = TextBox1.Text
         If broj1 Mod 2 = 0 Then
             MsgBox("Broj je paran")
         Else
             MsgBox("Broj je neparan")
         End If
     End Sub
End Class
```
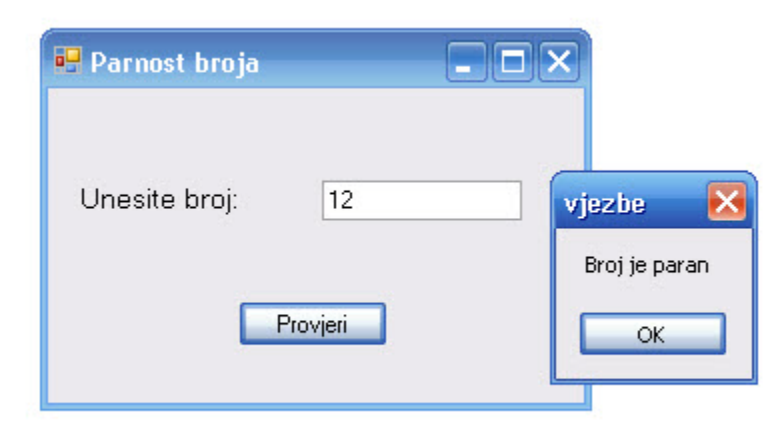

Primjer 5. Selekcija Select Case – evidencija ocjene o studentu.

```
Private Sub Button1_Click(ByVal sender As System.Object, ByVal e As
System.EventArgs) Handles Button1.Click
         Dim student As String
         Dim ocjena As Single
         student = TextBox1.Text
         ocjena = TextBox2.Text
         Select Case ocjena
             Case 1
                 MsgBox("Student " & student & " nije položio programiranje.")
             Case 2
                 MsgBox("Student " & student & " je položio programiranje sa 
dovoljan.")
             Case 3
                 MsgBox("Student " & student & " je položio programiranje sa 
dobar.")
             Case 4
                 MsgBox("Student " & student & " je položio programiranje sa 
vrlo dobar.")
             Case 5
                 MsgBox("Student " & student & " je položio programiranje sa 
izvrstan.")
             Case Else
                 MsgBox(ocjena & " nije ispravna ocjena. Ponovite unos!")
         End Select
     End Sub
```
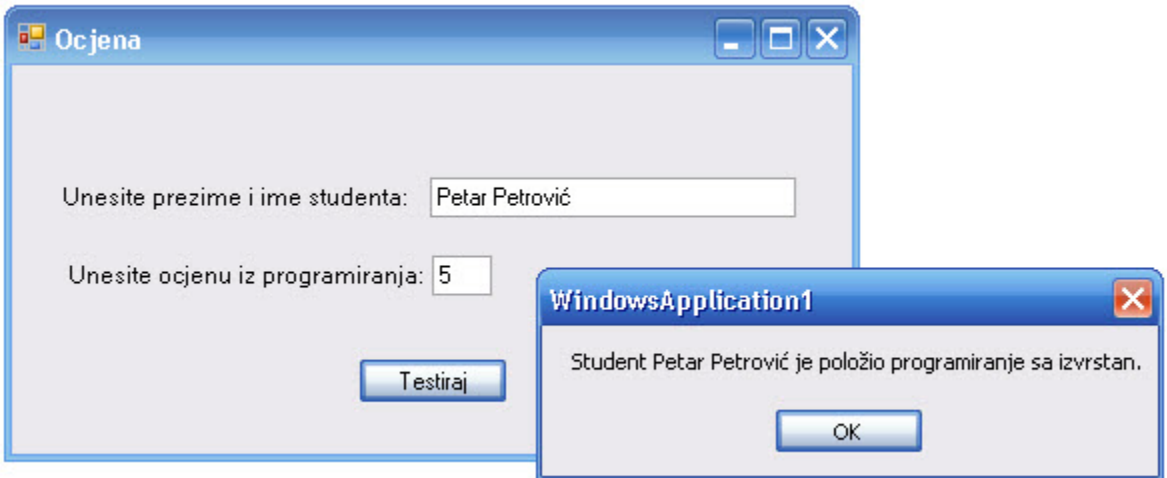